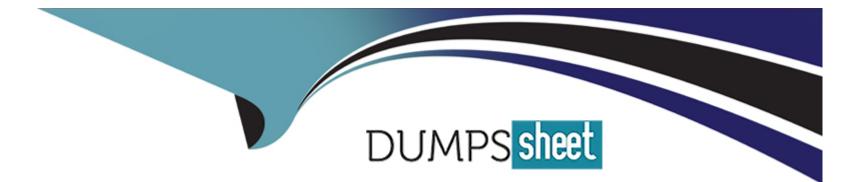

# **Free Questions for MS-700 by dumpssheet**

## Shared by Rose on 20-10-2022

For More Free Questions and Preparation Resources

**Check the Links on Last Page** 

#### **Question Type:** MultipleChoice

You have a Microsoft Office 365 subscription that contains a user named User1.

You need to ensure that User1 can view Usage reports in the Microsoft Teams admin center; The solution must use the principle of least privilege.

Which role should you assign to User'?

## **Options:**

A- Teams Communication support specialist

**B-** Global administrator

C- Global reader

**D-** Teams Administrator

### Answer:

С

## **Explanation:**

https://docs.microsoft.com/en-us/microsoft-365/admin/add-users/about-admin-roles?view=o365-worldwide

## **Question 2**

## **Question Type:** MultipleChoice

The Subscription has the Teams policy shown in the following exhibit:

| + Add | 🖉 Edit 🛛 Duplicate        | n Delete 🔘 Reset Global p | policy g <sup>q</sup> Manage users <b>1</b> i | tem                     |
|-------|---------------------------|---------------------------|-----------------------------------------------|-------------------------|
| ~     | Name Î                    | Description               | Custom policy                                 | Create private channels |
|       | Global (Org-wide default) |                           | No                                            | Off                     |

You need to ensure that the members of Group1 can create private channels. The solution must use the principle of least privilege. What should you do first?

A- Create a team template.

- B- Modify the Teams settings for the subscription.
- C- Modify the Global (Org-wide default) policy and set Create private channels to On.
- **D-** Create a Teams policy that has Create private channels set to On.

| Answer: |  |  |  |
|---------|--|--|--|
| C       |  |  |  |

## **Question 3**

**Question Type:** MultipleChoice

You have a Microsoft 365 subscription that contains several Microsoft SharePoint Online sites.

You need to ensure that the content stored m a SharePoint modern team site named Sales is available from Microsoft Teams. The solution must ensure that when a new channel is added to a team, a folder for the channel is created in the Sales site.

Solution: From the Microsoft Teams client you create a new team and select From a group or team.

Does this meet the goal?

| Options: |  |  |  |
|----------|--|--|--|
| A-Yes    |  |  |  |
| B- No    |  |  |  |
| Answer:  |  |  |  |
| В        |  |  |  |

**Question Type:** MultipleChoice

You have a Microsoft 365 subscription that uses Microsoft Teams and contains a user named User1.

User1 reports that the Meeting recording button is missing from the Microsoft Teams client. The user cannot record meetings.

You need to ensure that User1 meets the prerequisites to record Microsoft Teams meetings.

What should you do?

A- From the Microsoft 365 admin center, enter Diag: Meeting Recording in the Need help? search box.

B- From the Microsoft Teams admin center, use the Call Quality Dashboard (CQD).

C- From the Microsoft 365 admin center, enter Diag: Missing Recording in the Need help? search box.

D- From the Microsoft Teams admin center, use Teams advisor.

| Answer: |  |  |
|---------|--|--|

В

## **Question 5**

**Question Type:** MultipleChoice

You have a Microsoft 365 subscription that uses Microsoft Teams.

You need to ensure that Microsoft Teams audio, video, and screen sharing data is prioritized over other data types across the network.

What should you do from the Microsoft Teams admin center?

### **Options:**

- A- Modify the global (Org-wide default) meeting policy and configure the Media bit rate (Kbs) setting.
- B- Modify the global (Org-wide default) meeting policy and configure the Mode for IP video setting.
- **C-** From the Meeting settings, select automatically use any available ports
- D- From the Meeting settings, set Insert Quality of Service (QoS) markers for real-time media traffic to On.

| Answer: |  |  |
|---------|--|--|
| В       |  |  |

### **Question Type:** MultipleChoice

You are a Microsoft Teams administrator for your company.

All the teams used by the company's legal department must meet the following compliance requirements:

Each team must expire 365 days after it is created.

All team content must be deleted when the team expires.

An administrator must be able to restore deleted team content for 30 days.

What should you do?

A- From the Microsoft 365 compliance center, create a retention policy.

B- From the Azure Active Directory admin center, configure Microsoft 365 Groups expiration.

C- From the Microsoft 365 admin center, modify the Office 365 group settings.

D- From the Microsoft Teams admin center, modify the team's policy.

### Answer:

В

## **Explanation:**

https://docs.microsoft.com/en-us/microsoftteams/team-expiration-renewal

## **Question 7**

**Question Type:** MultipleChoice

Your company uses Phone System.

A group of users make outbound calls on behalf of the company's billing department.

You need to ensure that when the users make the outbound calls, their numbers are replaced by a phone number that is associated to an existing call queue.

What should you do first?

### **Options:**

- A- Create a new calling policy and set Make private calls to On.
- B- Create a new calling policy and set Inbound calls can be routed to call groups to On.
- C- Create a new caller ID policy and set Replace caller ID to Anonymous.
- D- Create a new caller ID policy and set Replace caller ID to Service number.

### Answer:

D

## **Explanation:**

https://docs.microsoft.com/en-us/microsoftteams/caller-id-policies

https://docs.microsoft.com/en-us/microsoftteams/set-the-caller-id-for-a-user

## **Question 8**

**Question Type:** MultipleChoice

You have a Microsoft 365 subscription that contains two users named User1 and User2. The users are provisioned for Microsoft Teams calling.

User1 is on leave for two weeks.

You need to ensure that User2 is notified of all calls to User1 while User1 is away.

Which two actions should you perform? Each correct answer presents part of the solution.

NOTE: Each correct selection is worth one point.

#### **Options:**

A- From Voice, add User2 to group call pickup.

- B- From Voice, add User1 to group call pickup.
- **C-** From Policies, modify the voice routing policy.
- D- From the Microsoft Teams admin center, modify the settings of User2.
- E- From the Microsoft Teams admin center, modify the settings of User1.

| Answer:      |  |  |  |
|--------------|--|--|--|
| A, E         |  |  |  |
|              |  |  |  |
| Explanation: |  |  |  |

https://erik365.blog/2019/06/06/manage-group-calling-and-call-delegation-in-microsoft-teams-as-admin/

## **Question 9**

**Question Type:** MultipleChoice

You have a Microsoft 365 subscription.

You create an org-wide team named Team1. Users named User1 and User2 are the owners of Team1.

You need to configure Team1 to meet following requirements:

Ensure that only User1 and User2 can create new posts in the General channel.

Prevent @mentions for the org-wide team members.

Which two actions should you perform from the Microsoft Teams client? Each correct answer presents part of the solution.

NOTE: Each correct selection is worth one point.

### **Options:**

A- From the Team1 settings, clear Give members the option to edit their messages

**B-** From the General Channel settings of Team1, set the channel moderation preference to Anyone can post; show alert that postings will notify everyone (recommended for large teams)

**C-** From the General Channel settings of Team1. set the channel moderation preference to Only owners can post messages.

D- From the Team1 settings, disable all the Fun stuff settings.

E- From the Team1 settings, set Show members the option to @team or @[team name] to Off.

### Answer:

С, Е

## **Explanation:**

#### **Question Type:** MultipleChoice

You have a Microsoft Office 365 subscription.

You plan to upgrade from Microsoft Skype for Business to Microsoft Teams.

You use the following workloads in Skype for Business:

Audio/video conferencing

Dial-in conferencing

**Enterprise Voice** 

Persistent Chat

Chat

You need to ensure that users can evaluate Microsoft Teams while maintaining PSTN calling by using the Skype for Business client.

Which coexistence mode should you use?

A- Islands

B- Skype for Business with Teams collaboration

C- Skype for Business only

**D-** Meetings First

### Answer:

D

## **Explanation:**

https://docs.microsoft.com/en-us/microsoftteams/teams-and-skypeforbusiness-coexistence-and-interoperability

## **To Get Premium Files for MS-700 Visit**

https://www.p2pexams.com/products/ms-700

**For More Free Questions Visit** 

https://www.p2pexams.com/microsoft/pdf/ms-700

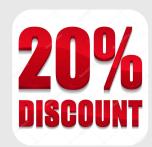